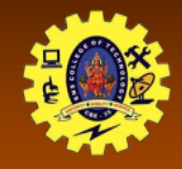

# **SNS COLLEGE OF TECHNOLOGY**

**(An Autonomous Institution)**

Re-accredited by NAAC with A+ grade, Accredited by NBA(CSE, IT, ECE, EEE & Mechanical) Approvedy by AICTE, New Delhi, Recognized by UGC, Affiliated to Anna University, Chennai

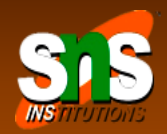

# **Content Provider: Data Sharing across App**

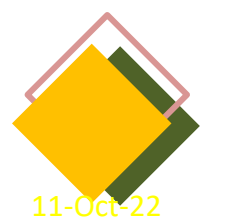

Course: Mobile Application Development Unit : III – Building Blocks of Mobile Apps - II

Class / Semester: II MCA / III Semester 11-Oct-22 Building Blocks of Mobile Apps-I/ 19CA701-Mobile Application Development/Dr/Sundararajan/MCA/SNSCT 1

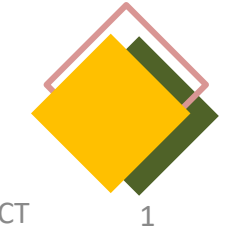

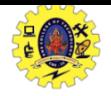

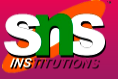

Association of one gated community decided to introduce system for visitor's recording to the Apartment houses

- Security at the front gate is the end user
- Mobile notification sent to Resident/Host for approval
- Resident may accept/reject the visitor
- Security falls for manual checking if no response is received
- Pre-authorized guest provision may be given (Expected visitor)

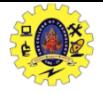

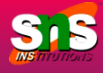

It acts like a central repository in which data of the applications are stored, and it facilitates other applications to securely access and modifies that data

android.provider package

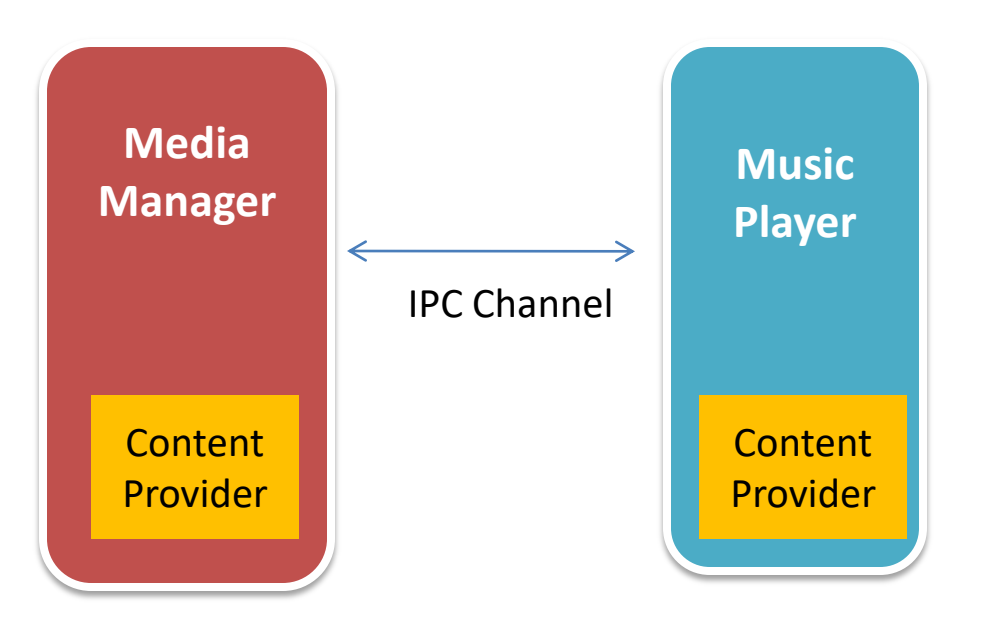

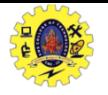

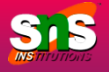

- $\Box$  Users can manage to store the application data like images, audio, videos, and personal contact information by storing them in **[SQLite](https://www.geeksforgeeks.org/introduction-to-sqlite/) [Database,](https://www.geeksforgeeks.org/introduction-to-sqlite/)** in files, or even on a network
- $\Box$  With some restrictions, these providers are accessible by applications
- $\Box$  It hides the implementation details of the data from other apps to provide an abstract and secure way of sharing data across apps
- $\Box$  We can carry out CRUD operations on data of other apps as a black box
- Data of in-built apps are made accessible using in-built content provider
- other apps can access our app's data using customer-built content provider

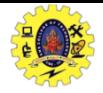

#### **NOTIFICATION INTRODUCTION CONTENT PROVIDER**

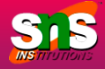

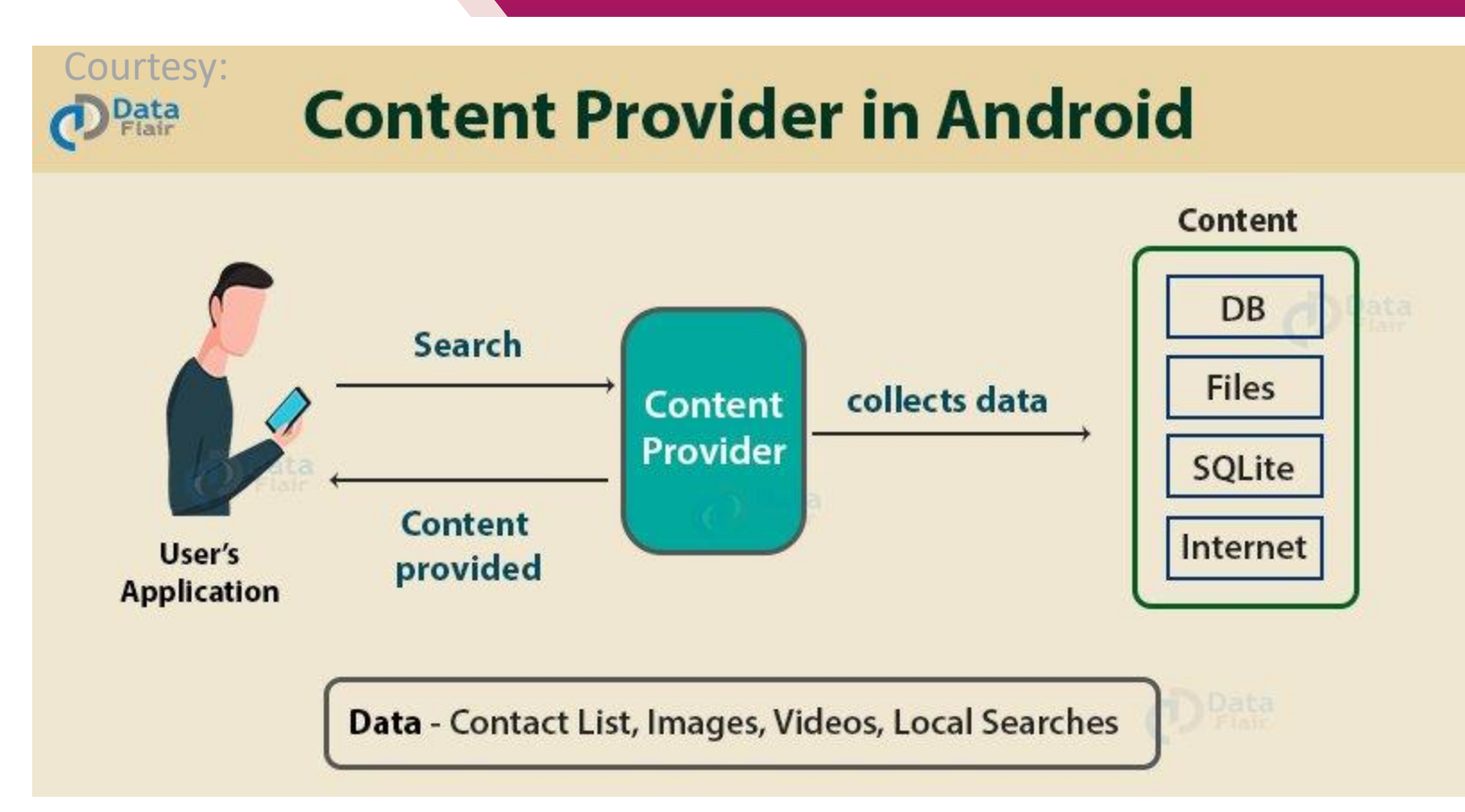

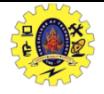

#### **CONTENT PROVIDER ARCHITECTURE**

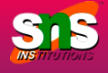

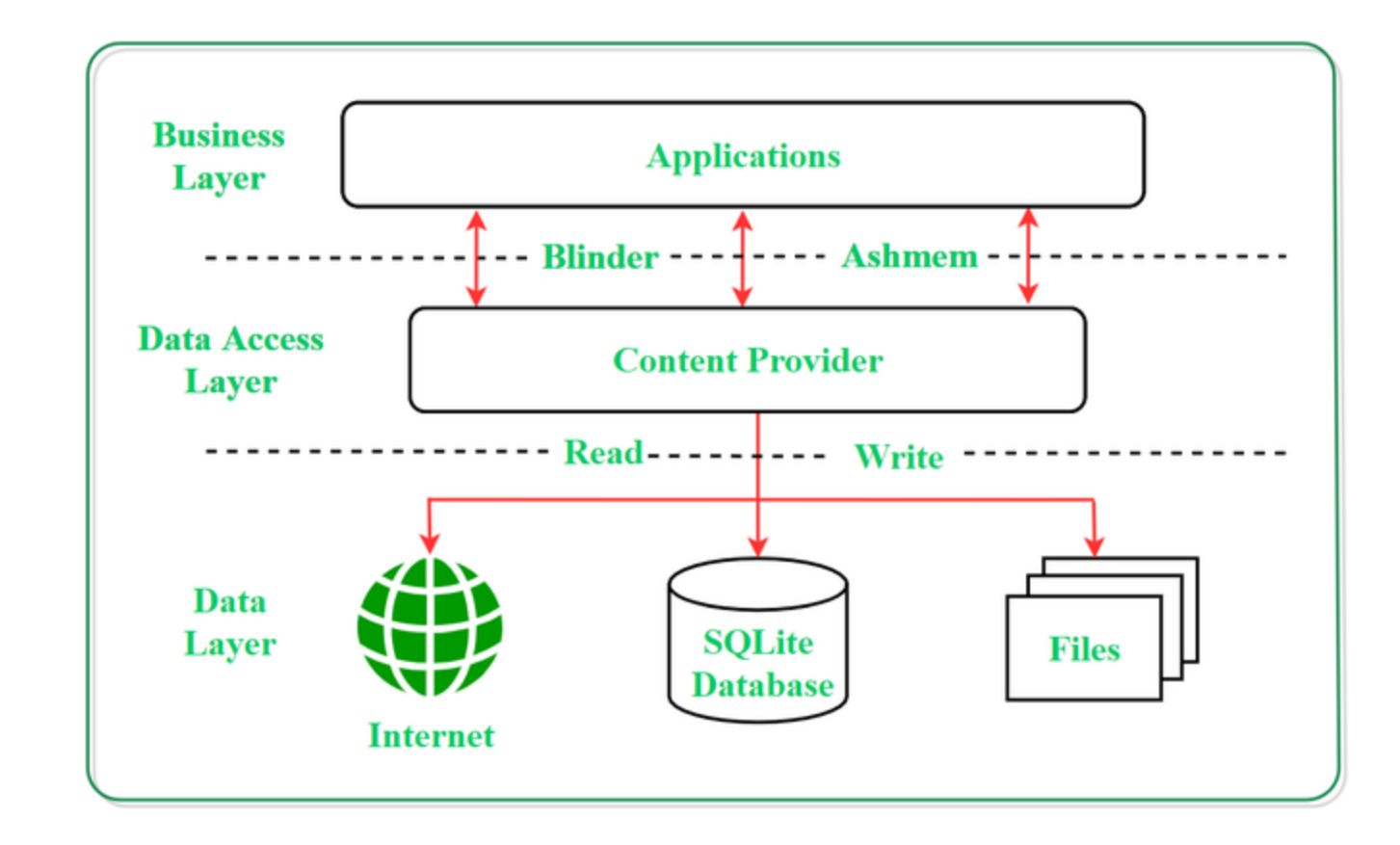

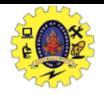

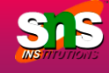

- $\Box$  UI components of android applications like Activity and Fragments use an object **CursorLoader** to send query requests to **ContentResolver**
- □ The **ContentResolver** object sends requests (like create, read, update, and delete) to the **ContentProvider** as a client
- $\Box$  After receiving a request, ContentProvider process it and returns the desired result
- To access a provider, give some specific permission in manifest file

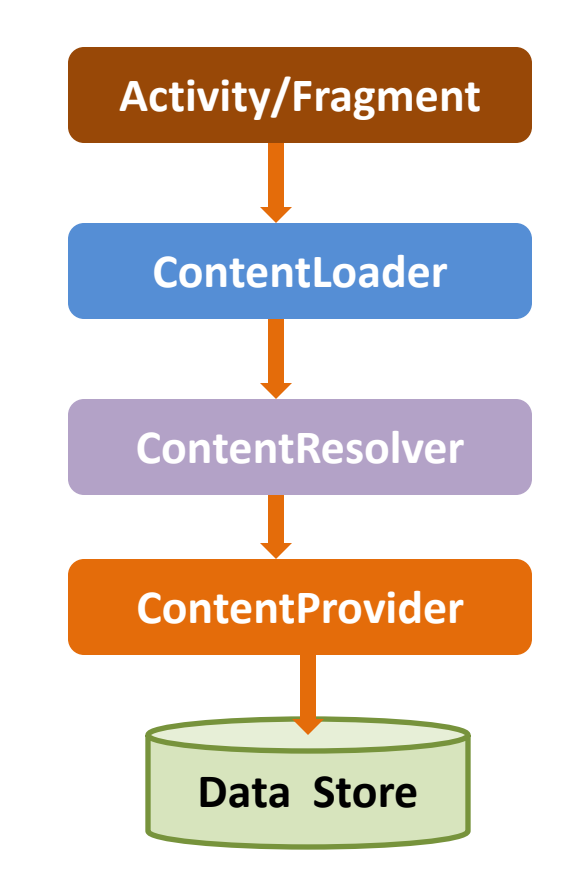

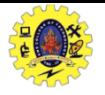

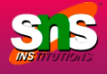

- $\Box$  Content provider is a part of application and provides own UI for working with data
- $\Box$  Intended to use by other applications using provider client object
- $\Box$  Both providers and provider client offer consistent, standard interface to access data, also handles Inter-process communication
- $\Box$  It provides data to external apps as one or more table similar to database
- $\Box$  Row represents instance of data and columns are attributes

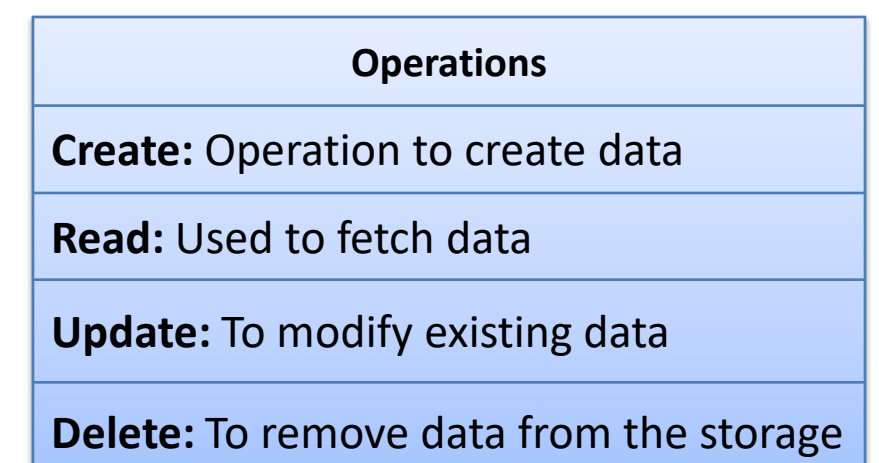

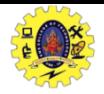

## **NOTIFICATION INTRODUCTION METHODS –CONTENTPROVIDER CLASS**

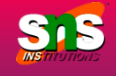

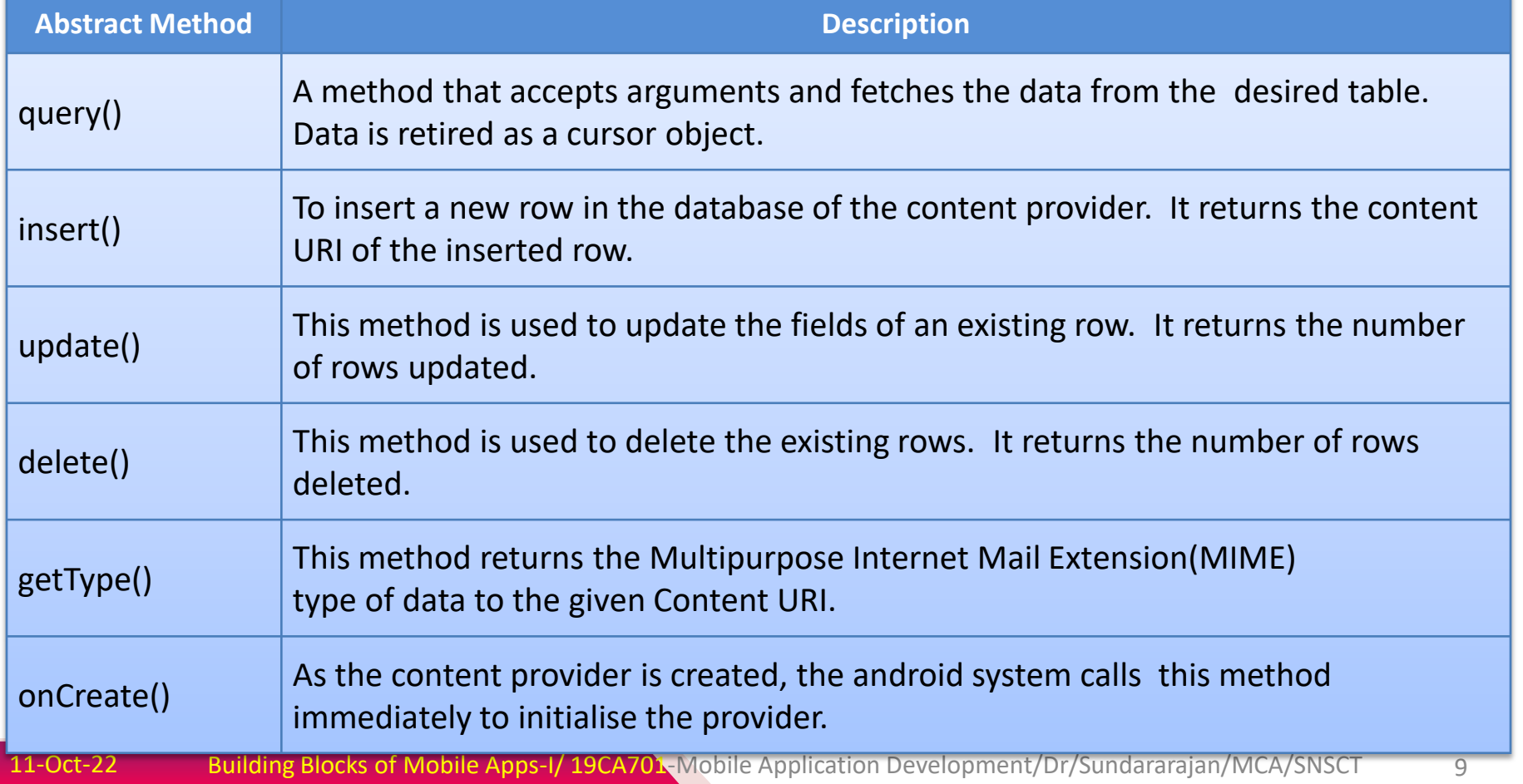

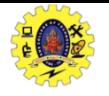

#### **NOTIFICATION INTRODUCTION CONTENT-URI**

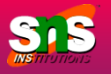

- $\Box$  Content URI is the key concept used to access the data from a content provider, URI is used as a query string
- **Structure of a Content URI:** *content://authority/optionalPath/optionalID* 
	- **content:// –** Mandatory part, represents that the given URI is a Content URI.
	- **authority** Signifies the name of the content provider like contacts, browser, etc. This part must be unique for every content provider.
	- **optionalPath –** Specifies the type of data provided by the content provider. Content providers to support different types of data
	- **optionalID** It is a numeric value that is used when there is a need to access a particular record
- $\Box$  If an ID is mentioned in a URI then it is an id-based URI otherwise a directory-based URI

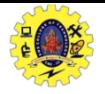

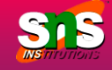

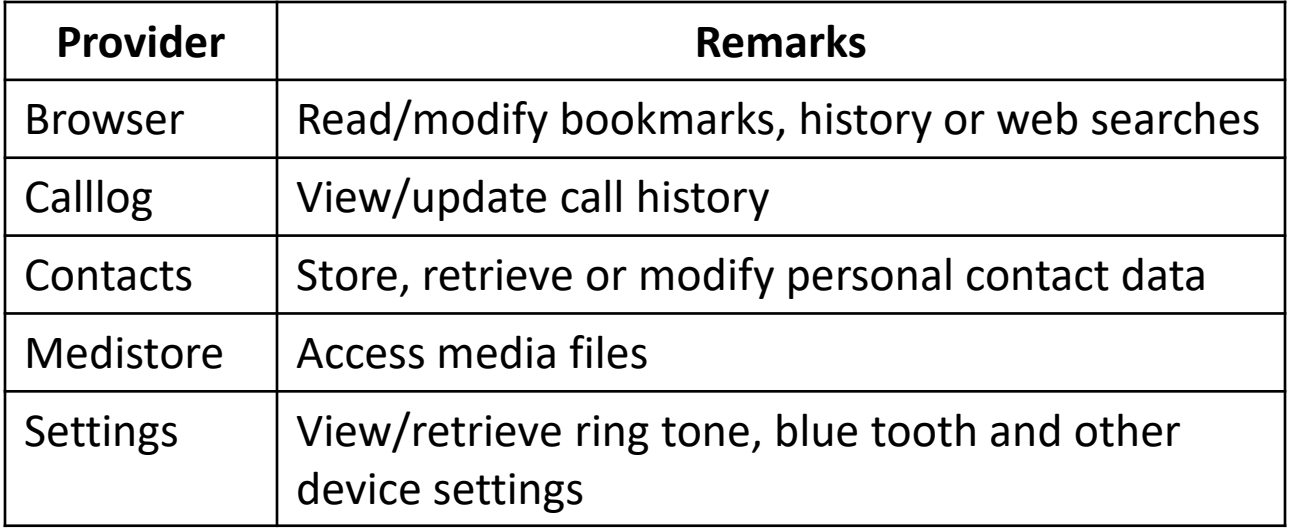

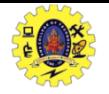

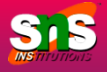

- $\Box$  First of all you need to create a Content Provider class that extends the *ContentProvider baseclass.*
- $\Box$  Second, you need to define your content provider URI address which will be used to access the content.
- $\Box$  Next you will need to create your own database to keep the content. Usually, Android uses SQLite database and framework needs to override *onCreate()* method which will use SQLite Open Helper method to create or open the provider's database. When your application is launched, the *onCreate()* handler of each of its Content Providers is called on the main application thread.
- $\Box$  Next you will have to implement Content Provider queries to perform different database specific operations.
- $\Box$  Finally register your Content Provider in your activity file using  $\triangle$  provider> tag

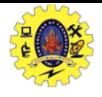

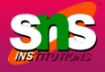

## [Content Provider In Android Studio \(Simple](https://www.c-sharpcorner.com/article/content-provide-in-android-studio-simple-steps/)  [Steps\) \(c-sharpcorner.com\)](https://www.c-sharpcorner.com/article/content-provide-in-android-studio-simple-steps/)

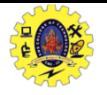

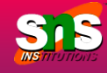

- Anubhav Pradhan, Anil V Deshpande, "Composing Mobile Apps using Android", Wiley Edition, 2014
- $\Box$  https://www.tutorialspoint.com/android/android application component [s.htm](https://www.tutorialspoint.com/android/android_application_components.htm)
- https://www.javatpoint.com/android-core-building-blocks

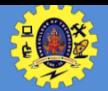

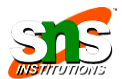

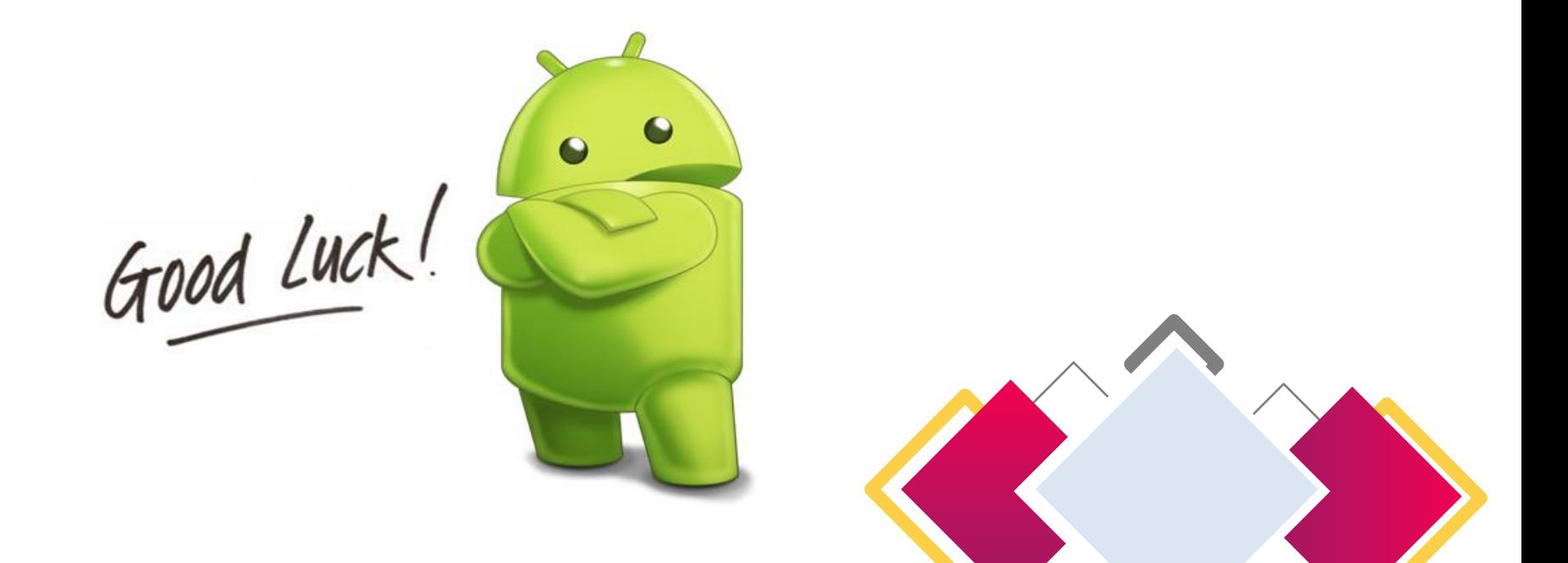

http://yuliana.lecturer.pens.ac.id/Android/Do wnload/ppt/